# **BAB III**

# **METODOLOGI PENELITIAN**

#### **3.1 Rancangan Penelitian**

Metodologi adalah uraian langkah-langkah di dalam penelitian yang berguna agar penulis dapat bekerja secara sistematis. Salah satu cara penggambaran Metodologi adalah dengan menggunakan Desain Sistem. Berikut ini adalah Desain Sistem yang digunakan pada penelitian ini.

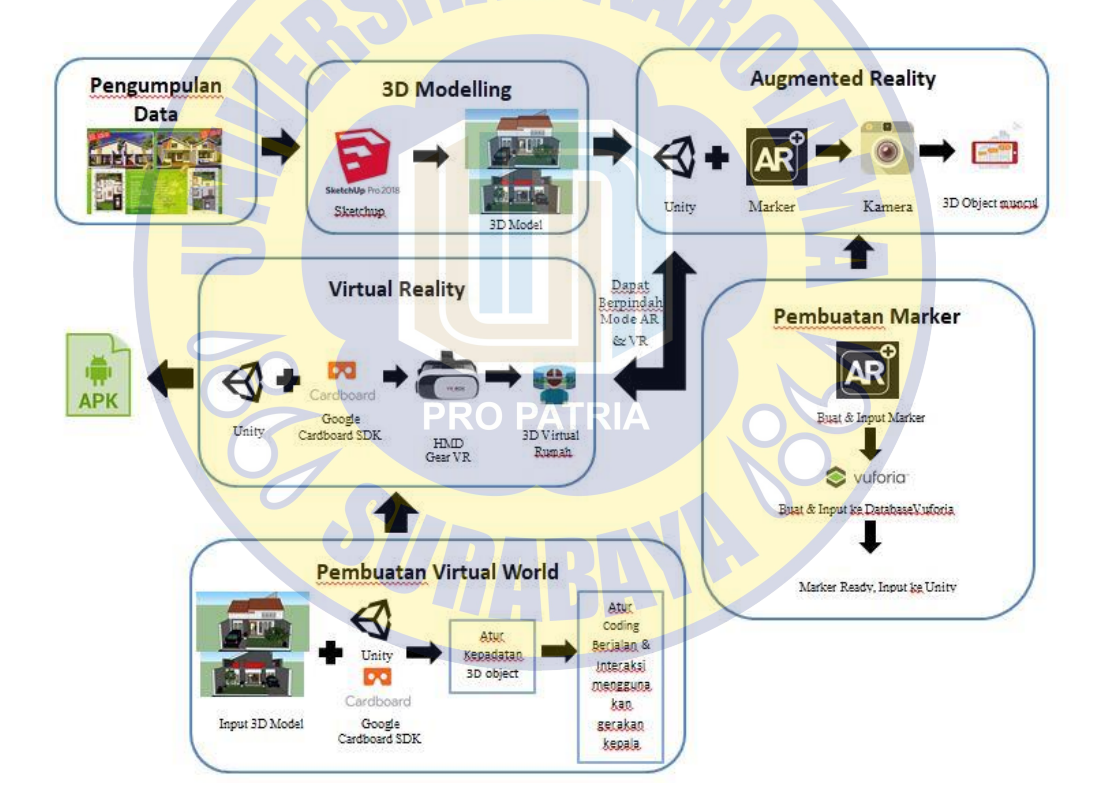

**Gambar 3.1** Desain Sistem Proses Penelitian

Sistem yang akan dibangun menggunakan teknologi *Augmented Reality* dan *Virtual Reality*, masing-masing teknologi menggunakan data yang berasal dari Perumahan Bangsri Regency berupa *Blueprint* denah yang sudah divisualisasikan ke dalam model 3D menggunakan tools Sketchup dan brosur katalog perumahan yang sudah dibuat ulang dengan tambahan marker untuk *Augmented Reality*. Pada penelitian ini, *Augmented Reality* yang dibangun menggunakan metode *Marker Based Tracking* yang dibuat menggunakan tools Unity dan Vuforia. Unity dipakai dikarenakan mampu membuat sebuah aplikasi *Augmented Reality* berbasis Android dan dapat dijalankan di komputer yang berspesifikasi rendah dan mampu terintegrasi dengan *Vuforia SDK*. *Virtual Reality* yang dibangun menggunakan *Google Cardboard SDK* dikarenakan *Google Cardboard SDK* merupakan *SDK* gratis dan sangat mudah diimplementasi ke dalam perangkat Android, selain itu alat bantu yang digunakan untuk menjalankannya adalah sebuah *Google Cardboard* atau *Gear VR* yang umumnya berharga murah.

# **3.2 Profil Perusahaan Bangsri Regency Magetan**

Perumahan Bangsri Regency merupakan salah satu perumahan yang berdiri pada tanggal 15 mei 2017 yang berada di Jalan Raya Bangsri, Kelurahan Bangsri, Kecamatan Ngariboyo, Kabupaten Magetan. Perumahan Bangsri Regency merupakan perumahan yang mempunyai konsep hunian dengan desain modern dan lokasi asri pegunungan, selain itu lokasinya yang berdekatan dengan alun alun Kabupaten Magetan. Pada pemasarannya Perumahan Bangsri Regency masih menggunakan brosur katalog untuk memasarkan produknya, sehingga konsumen atau pembeli hanya bisa melihat bentuk rumah dalam bentuk gambar dan tidak bisa melihat secara detail sampai kedalam ruangannya. Pada sistem ini, Perumahan Bangsri Regency mengalami kesulitan untuk memasarkan produknya, dibutuhkannya sebuah strategi memasarkan sebuah produk dengan menggunakan

brosur katalog yang dikombinasikan dengan teknologi Augmented Reality dan Virtual Reality melalui Smartphone. Pengambilan data berupa desain denah rumah (*Blueprint*) dengan melakukan wawancara ke Perumahan Bangsri Magetan.

#### **3.3 Teknik Pengumpulan Data dan Pengembangan Instrumen**

Data yang digunakan dalam penelitian ini adalah data yang berasal dari Perumahan Bangsri Regency Magetan. Data yang diperoleh adalah data dari proses wawancara yang berupa *Blueprint* denah perumahan dan rumah di Perumahan Bangsri Regency Magetan dimana jumlah rumah di perumahan tersebut masih berjumlah 15 rumah dan masing-masing rumah mempunyai 2 tipe yang berbeda yaitu rumah dengan tipe 70 dan rumah dengan tipe 45. Selain itu data yang didapat adalah brosur katalog pemasaran Perumahan Bangsri Regency dimana brosur katalog tersebut tidak mempunyai desain marker yang akan dipakai pada penelitian ini. Berdasarkan data yang telah didapat, data tersebut akan dipakai untuk merancang sebuah brosur katalog perumahan yang mempunyai marker untuk *Augmented Reality*, 3D model dari masing-masing rumah di perumahan Bangsri Regency Magetan dan sebuah aplikasi berbasis android yang memanfaatkan *Augmented Reality* dan *Virtual Reality*.

## **3.4 Perancangan Brosur Katalog Perumahan Bangsri Regency**

Perancangan brosur katalog dimulai setelah mendapatkan data mengenai desain yang akan dibuat, proses mendesain dapat dimulai dengan membuat sebuah brosur katalog yang mempunyai marker untuk dikenali program *Augmented Reality*. Brosur katalog dibuat dengan mengunakan aplikasi Canva, denah rumah yang terdapat di brosur katalog perumahan dibuat menggunakan aplikasi

Sketchup. Hal yang perlu diperhatikan saat membuat brosur katalog adalah marker yang akan digunakan, marker yang diterapkan di brosur katalog adalah denah masing-masing rumah dengan tipe yang berbeda-beda. Sebelum marker dimasukan ke dalam brosur katalog perlunya memastikan rating sebuah gambar dengan mengupload file ke *Vuforia*. *Vuforia* akan menentukan nilai rating menurut tingkat kedetailan, ketajaman, dan resolusi tinggi gambar, gambar yang dianggap mempunyai rating terbaik adalah banyaknya pola gambar yang dipetakan dengan bintang.

# **3.5 Perancangan 3D Model Rumah**

Pada penelitian ini pembuatan 3D model rumah dilakukan menggunakan aplikasi Sketchup, rumah yang dibuat adalah rumah bertipe 70 dan tipe 45. Pembuatan 3D model rumah dibuat sesuai dengan *Blueprint* denah rumah yang sudah didapatkan oleh pihak Perumahan Bangsri Regency. Pada penerapannya didalam Sketchup, peneliti memakai satuan meter (m) untuk luas dan lebar sementara didalam *Blueprint* denah satuan luas dan lebar memakai satuan meter persegi (m<sup>2</sup>), hal ini dilakukan dikarenakan di Sketchup tidak mempunyai satuan meter persegi (m<sup>2</sup>). *Blueprint* denah yang disediakan oleh pihak Perumahan Bangsri Regency tidak terlalu detail, detail yang dianggap kurang adalah masalah pewarnaan rumah. Hal ini dikarenakan pihak Perumahan Bangsri Regency tidak terlalu menentukan permasalahan warna dan dapat diubah sesuai dengan keinginan pelanggan. Peneliti pada akhirnya membuat model 3D rumah dengan melihat kondisi langsung contoh rumah yang sudah dibuat di Magetan.

#### **3.6 Perancangan Aplikasi Augmented Reality dan Virtual Reality**

Pada perancangan aplikasi dimulai dengan mendesain program dan menentukan tools yang akan digunakan untuk membuat sebuah aplikasi *Augmented Reality* dan *Virtual Reality*. Pada penelitian ini terdapat beberapa tahapan yaitu perancangan implementasi *Augmented Reality* dengan menggunakan *Unity* dan *Vuforia SDK*, perancangan *Virtual Reality* dengan menggunakan *Unity* dan *Google Cardboard SDK* dan penjelasan tools yang akan digunakan.

#### **3.6.1 Perancangan Aplikasi Augmented Reality**

Sesudah melakukan perancangan brosur katalog dan perancangan 3D model rumah, tahap selanjutnya yang harus dilakukan adalah membuat *Augmented Reality* menggunakan tools *Unity* dan *Vuforia SDK*. Metode yang dipakai adalah metode *Marker Based Tracking* dimana untuk mengeluarkan sebuah 3D model harus dibantu dengan marker. Permasalahan metode *Marker Based Tracking* adalah sudut mendeteksi marker, jarak marker dengan kamera dan intensitas cahaya. Cara kerja *Augmented Reality* dalam menambahkan objek virtual ke lingkungan nyata sebenarnya melalui beberapa tahapan, berikut adalah tahapannya :

- 1. Perangkat input berupa kamera menangkap gambar dan mengirimkan ke prosesor.
- 2. Perangkat lunak didalam prosesor mengolah gambar dan mencari suatu pola.
- 3. Perangkat lunak menghitung posisi pola untuk mengetahui dimana objek virtual akan diletakan.
- 4. Perangkat lunak mengidentifikasi pola dan mencocokan dengan informasi yang dimiliki perangkat lunak.
- 5. Objek virtual akan ditambahkan sesuai dengan hasil pencocokan informasi dan diletakan pada posisi yang telah dihitung sebelumnya.
- 6. Objek virtual akan ditampilkan melalui perangkat tampilan.

Untuk dapat membantu memahami cara kerja *Augmented Reality*, maka cara kerja ini dapat dilihat pada gambar 3.2

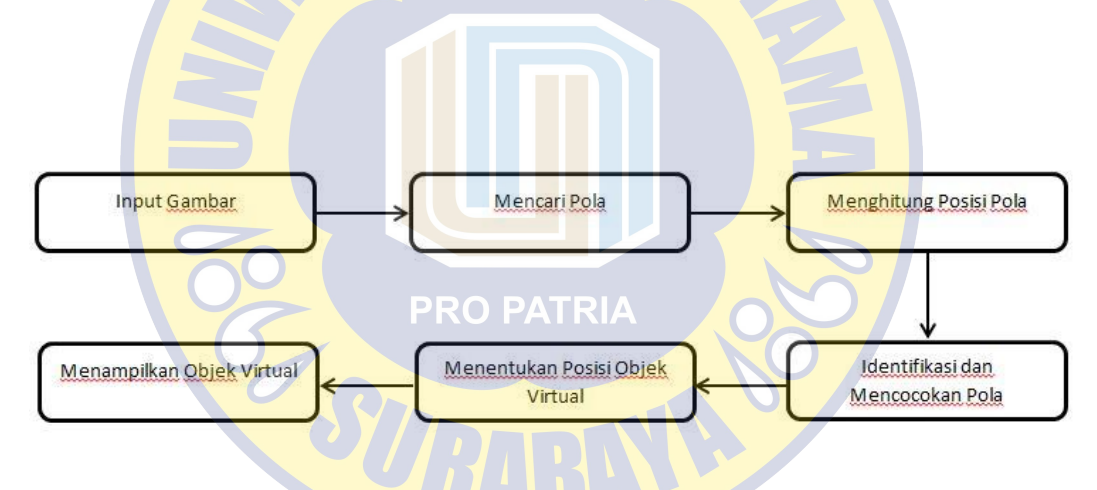

**Gambar 3.2** Cara Kerja Augmented Reality

### **3.6.2 Perancangan Aplikasi Virtual Reality**

Teknologi *Virtual Reality* adalah teknologi yang membuat pengguna dapat berinteraksi dengan suatu lingkungan yang disimulasikan oleh komputer, sebuah lingkungan sebenarnya ditiru dari yang asli atau hanya imajinasi. Perancangan *Virtual Reality* menggunakan *Unity* dan *Google Cardboard SDK*, *Virtual Reality* yang dibuat diharapkan mempunyai fitur berjalan dan berinteraksi dengan benda didalam dunia virtual. Namun, dikarenakan peneliti menggunakan *Google Cardboard SDK* yang dapat diakses secara gratis dan *HMD* yang tergolong murah fitur untuk melakukan interaksi dan berjalan sedikit terbatas. Salah satu cara untuk melakukan berjalan dan berinteraksi didalam dunia virtual adalah dengan menggerakan kepala ke bawah untuk berjalan dan diam sejenak saat untuk melakukan interaksi. Komponen utama dari perangkat keras sistem ini adalah perangkat input, perangkat output dan *VR Engine*. Berikut adalah gambar komponen utama *Virtual Reality*.

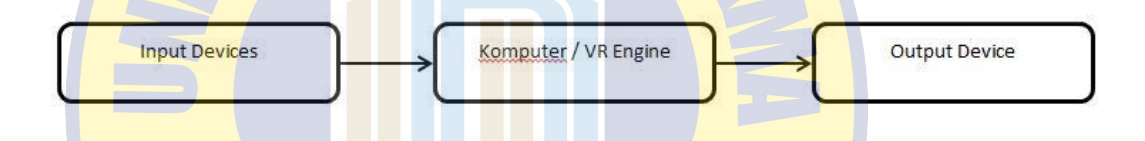

# **Gambar 3.3** Cara Kerja Virtual Reality

Perangkat input adalah sarana bagi pengguna berinteraksi dengan dunia maya. Perangkat ini mengirim sinyal ke sistem tentang tindakan pengguna sehingga memberikan reaksi yang tepat kembali kepada pengguna melalui perangkat output secara realtime. Sementara *VR Engine* adalah alat untuk memproses *Virtual Reality* dan menyimpan data. Pemilihan *VR Engine* tergantung pada pengguna itu sendiri dalam menentukan perangkat input dan output, beberapa faktor penting lainnya adalah *Real Timing*, tampilan grafis, dan proses gambar. Perangkat output adalah alat yang menerima umpan balik dari *VR Engine* dan menyajikannya ke pengguna melalui alat output yang sesuai untuk merangsang indra manusia, contohnya adalah *HMD (Head Mounted Display).*

# **3.7 Hasil Penelitian**

Setelah penelitian selesai dilakukan, tahap akhir adalah melaporkan hasil serta temuan yang di dapat dan mendokumentasikannya ke dalam laporan ilmiah. Penulisan dilakukan berdasarkan format penulisan yang telah ditentukan, serta menggunakan bahasa yang baik dan mudah dimengerti. Laporan hasil penelitian kelak dapat dimanfaatkan bagi penelitian selanjutnya sebagai referensi dan sumber informasi terkait dengan topik yang relevan.

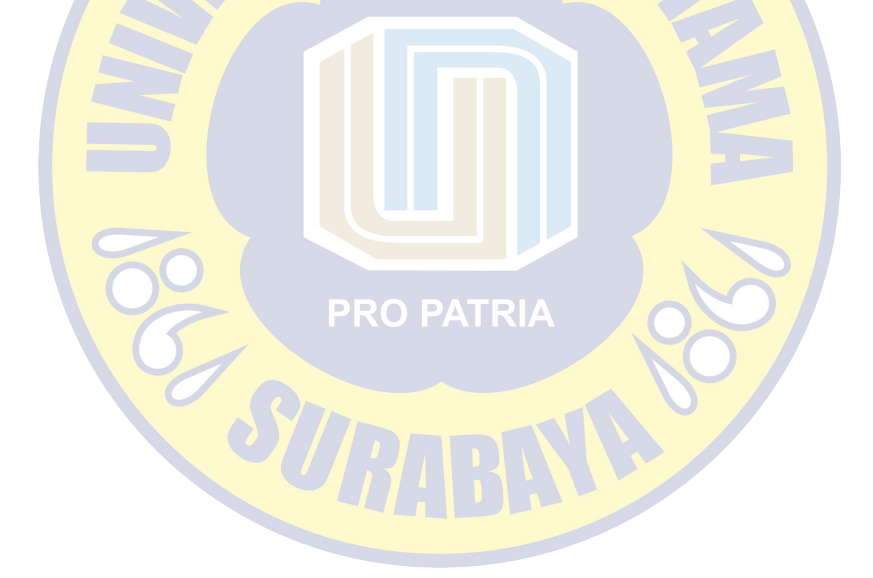